お客様 各位

2023 年 8 月吉日 烏山信用金庫

# 「しんきん通帳アプリ」の取扱い開始について

平素より、烏山信用金庫をご利用いただき、誠にありがとうございます。 この度「しんきん通帳アプリ」の取扱いを開始いたしますのでお知らせい たします。

- 1.取扱開始日 令和5年10月2日(月)
- 2. 「通帳レスロ座」機能について 「通帳レスロ座」とは、紙の通帳から切替えていただくことで「しんきん 通帳アプリ」にて最大過去10年分のお取引明細を閲覧できる機能です。 (ただし、切替え後は紙の通帳がご利用いただけなくなります。)
- 3.ご利用いただける方

烏山信用金庫の普通預金口座をご利用で、その口座のキャッシュカードを お持ちの個人・個人事業主のお客様

4.留意点

紙通帳から「通帳レス口座」に切替えた場合、これまで使用していた紙通 帳はご利用いただけなくなり、ATMを使用した紙の通帳でのお取引もご利 用いただけません。

なお、「通帳レス口座」から紙通帳へ戻す際には、当金庫所定の通帳発行 手数料がかかります。

以 上

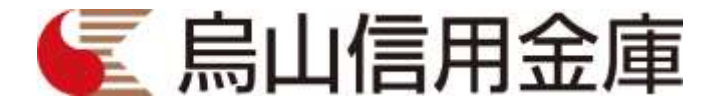

### 個人で普通預金をお持ちのお客さまは どなたでもご利用いただけます

口座番号そのまま!スマホでカンタン登録

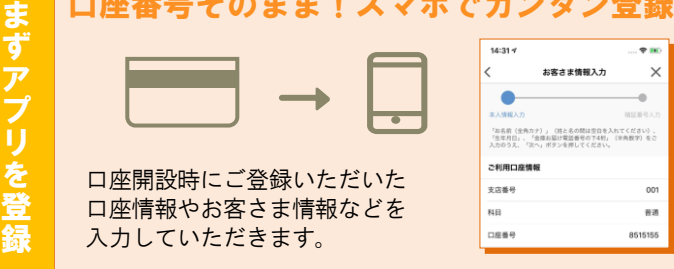

### 保有口座を最大5つまで登録できます!

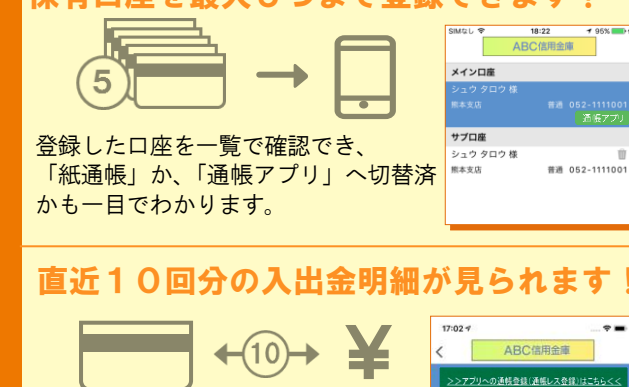

最大10年間分の入出金明細が見られます!

2018年05月10日

入出金明細をタップすると 詳細情報も確認できます。

期間や金額で明細を検索できます。 また、明細詳細にメモ情報を書いたり、 過去の明細のファイルも保存できます。

「通帳」のように見られます。 総合口座の場合、総合口座 定期預金も閲覧可能です。

<del>22233</del>

# ご留意いただきたい事項

「紙通帳」から「通帳アプリ」に切り替えた場合、 これまで使用していた「紙通帳」はご使用いただけ なくなり、ATMでの通帳を使用したお取引(振替 入金・定期入金等)もご利用いただけません。

「紙通帳」から「通帳アプリ」に切り替えた場合、切 替前日以前の未記帳明細は、切替日の翌々日より、「通 帳アプリ」でご覧いただけます。 なお、記帳済みの入出金明細は、「通帳アプリ」では ご覧いただけません。

「通帳アプリ」をご利用の口座を紙通帳へ戻す際に は、当金庫所定の通帳発行手数料がかかる場合があ ります。

ご登録時には口座番号が必要となります あなたの口座番号は です。

### 検索・メモなど便利な管理機能も! 明細検索 お問い合わせ先

入出金明細

お 客 さ ま 情 報 の 入 力

口 座 一 覧

入 出 金 明 細 照 会

 $+1,000F$ 

烏山信用金庫 事務部 Tel.0287-82-3015

# 紙通帳から通帳アプリへ

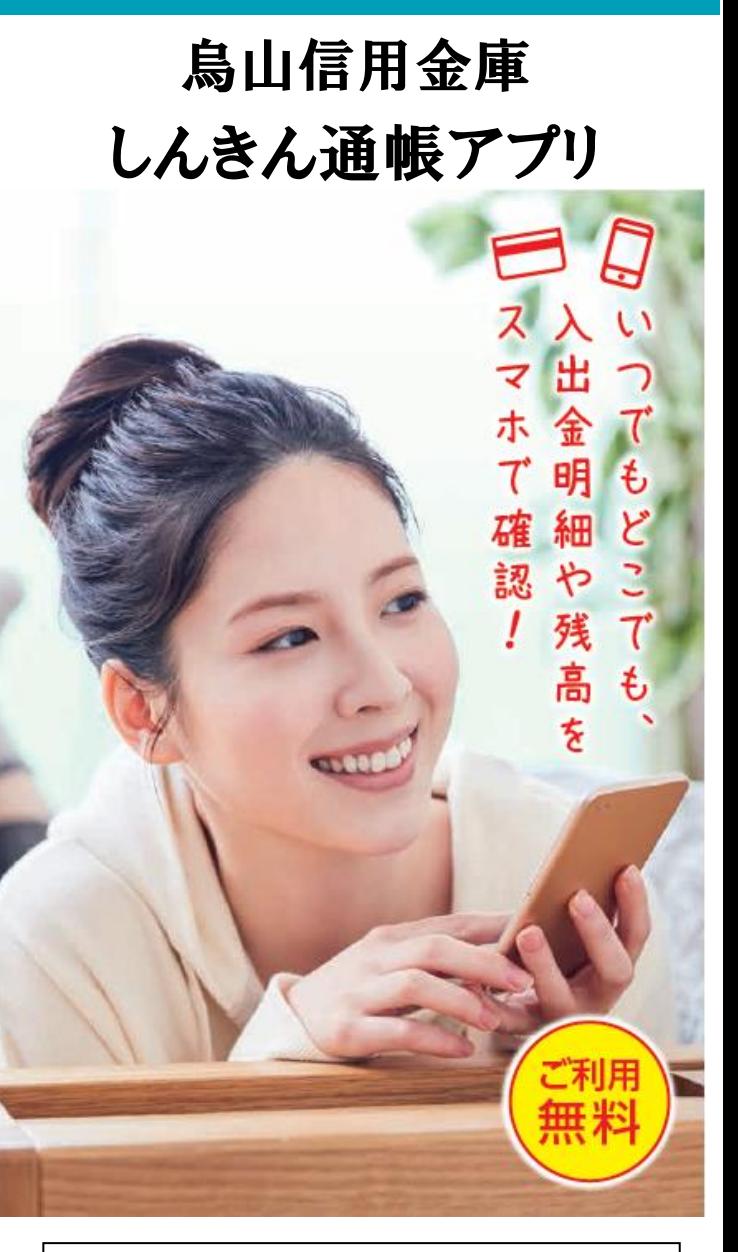

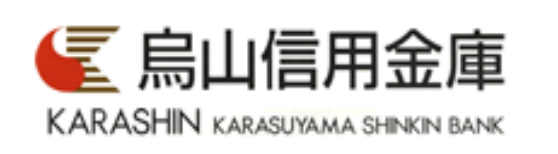

リ の 登 録 後 で き る こ と

ア プ

# ア プ リ の 登 録 方 法 まずアプリを「登録」してください。さらに、紙通帳から「通帳アプリ」に「切り替える」と「できること」が広がります。

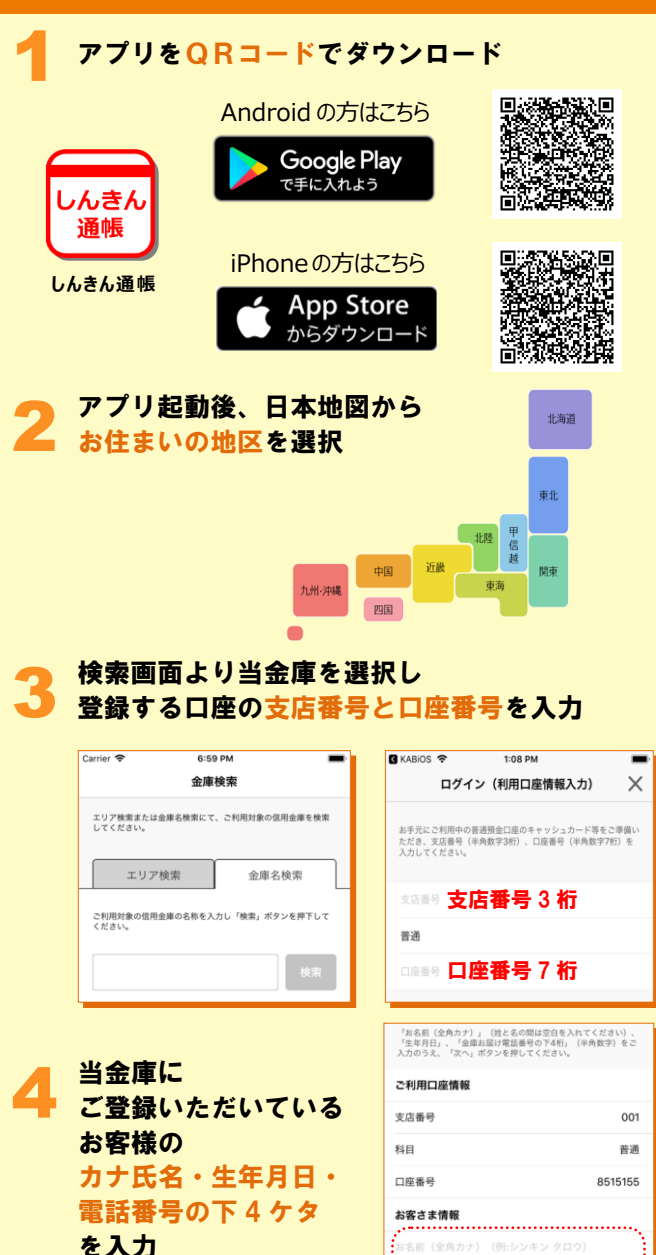

2庫お届け電話番号 (下4桁) 

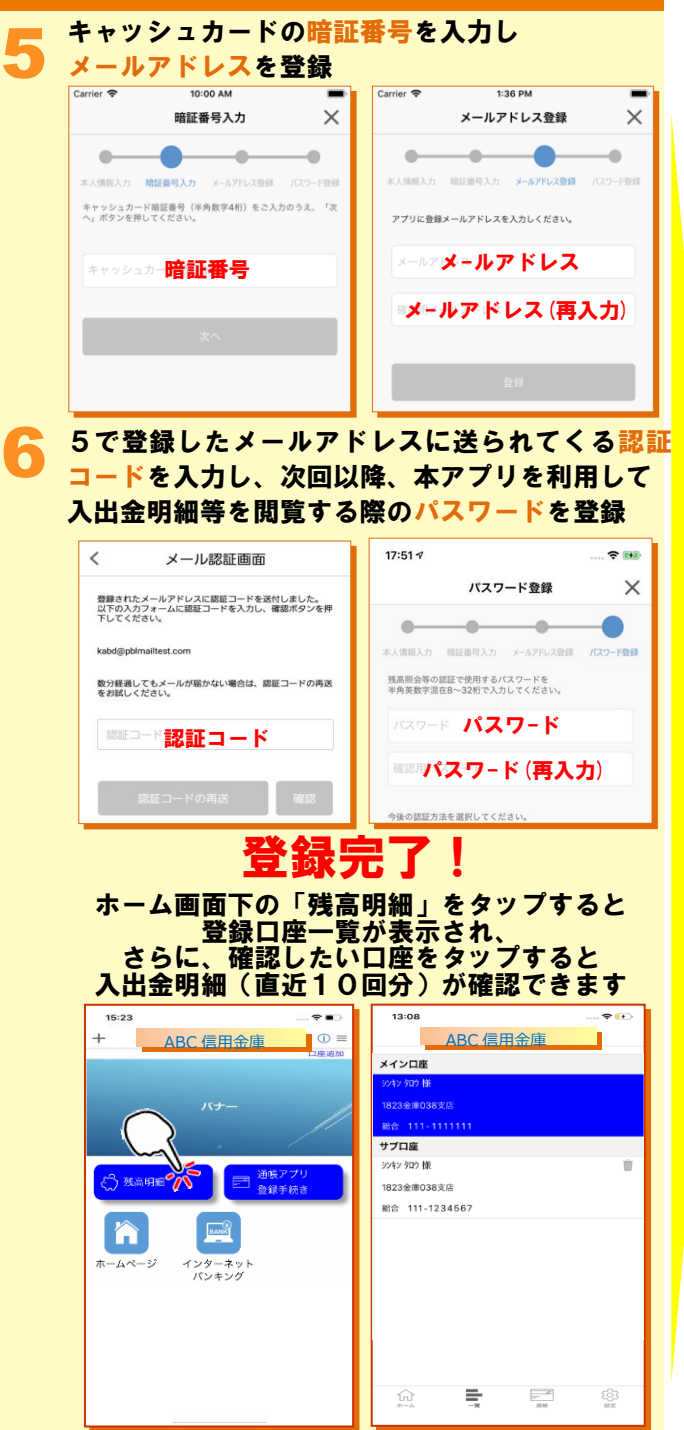

# 紙通帳から「通帳アプリ」への切替方法

1 ホーム画面で「通帳アプリ登録手続き」または 入出金明細の確認画面で 「アプリへの通帳登録はこちら」をタップ

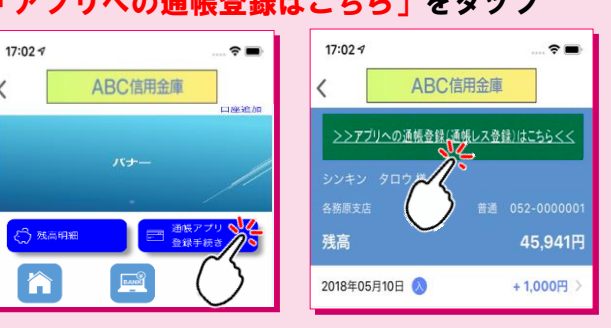

### 2 注意事項を必ずお読みください

5

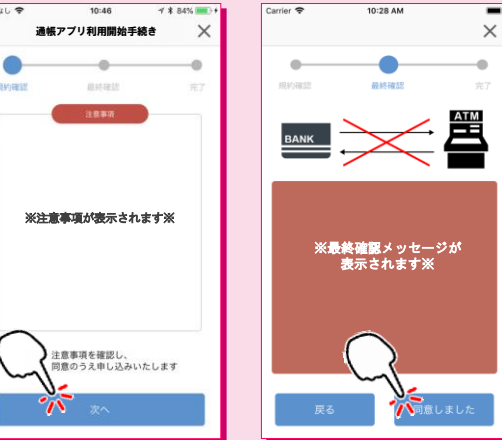

### 切替完了! 入出金明細の確認画面でスマホを横に すると「通帳」のように確認できます

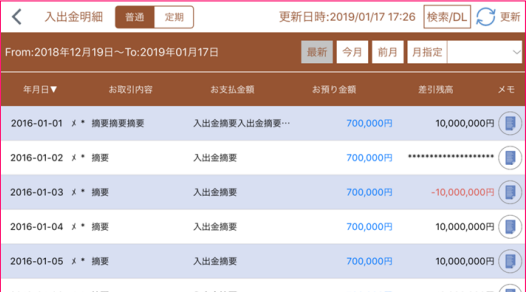